# Contact Data Verifier

Quick Guide NCDV 13.00 for Microsoft Dynamics 365 Business Central

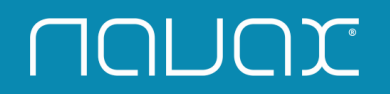

#### **Overview**

Contact Data Verifier is the correction and review extension for Microsoft Dynamics 365 Business Central.

The correction and review features make it easier and faster to enter records (Customers, Vendors, Contacts and Employees) into your Microsoft Dynamics 365 Business Central. Contact Data Verifier is your interface between Microsoft Dynamics 365 Business Central and the "magic data machine" from data.mill GmbH.

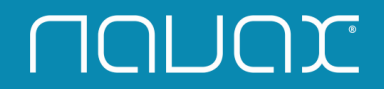

#### Setup

**UUNOX** 

You must first set up the basic Information, before you can use the Contact Data Verifier. The setup must be performed in the "Contact Data Verifier Setup".

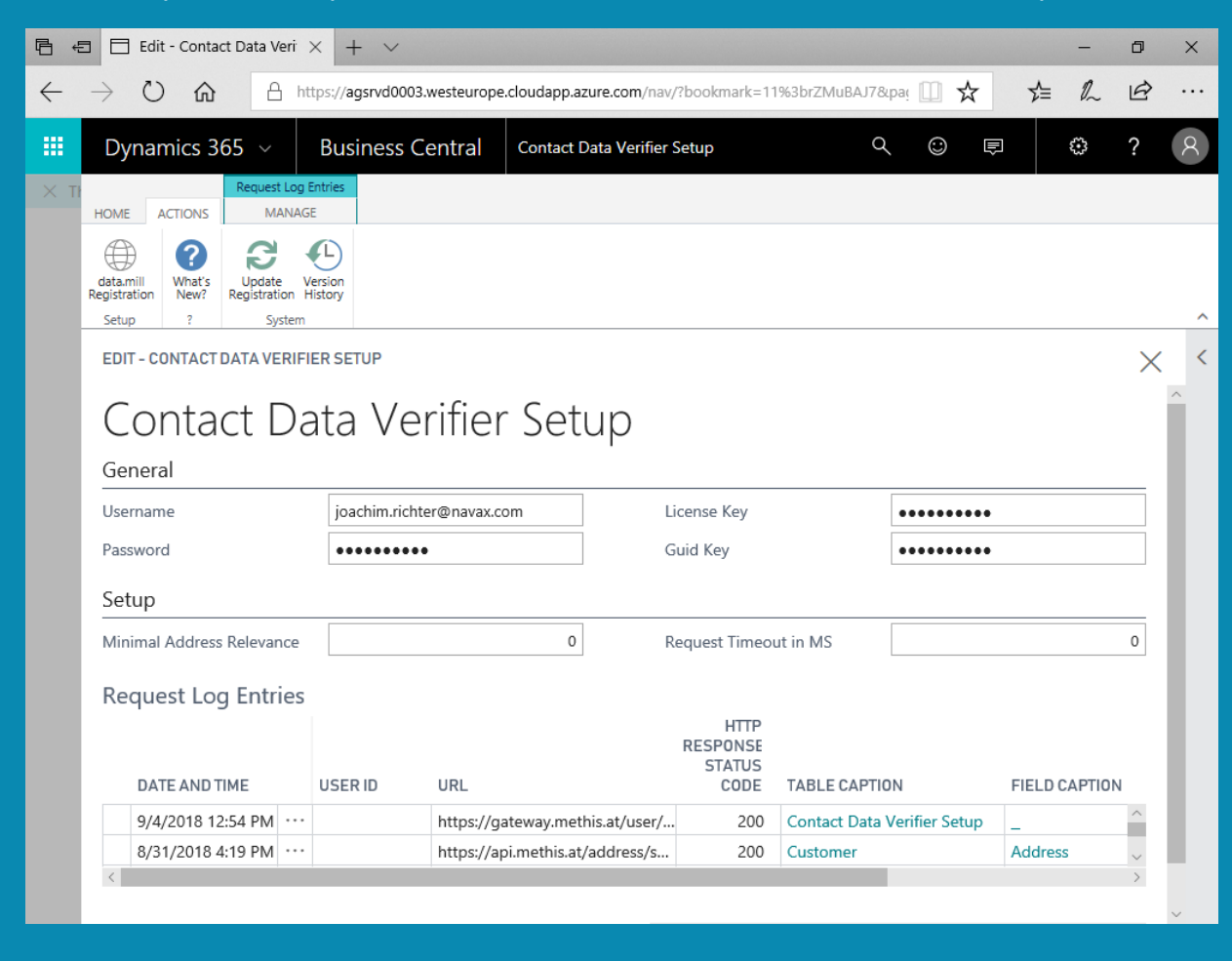

Within Microsoft Dynamics 365 Business Central, search for "Contact Data Verifier Setup" and select "Contact Data Verifier Setup" to open the window.

#### Setup – Registration

#### Contact Data Verifier requires a registration.

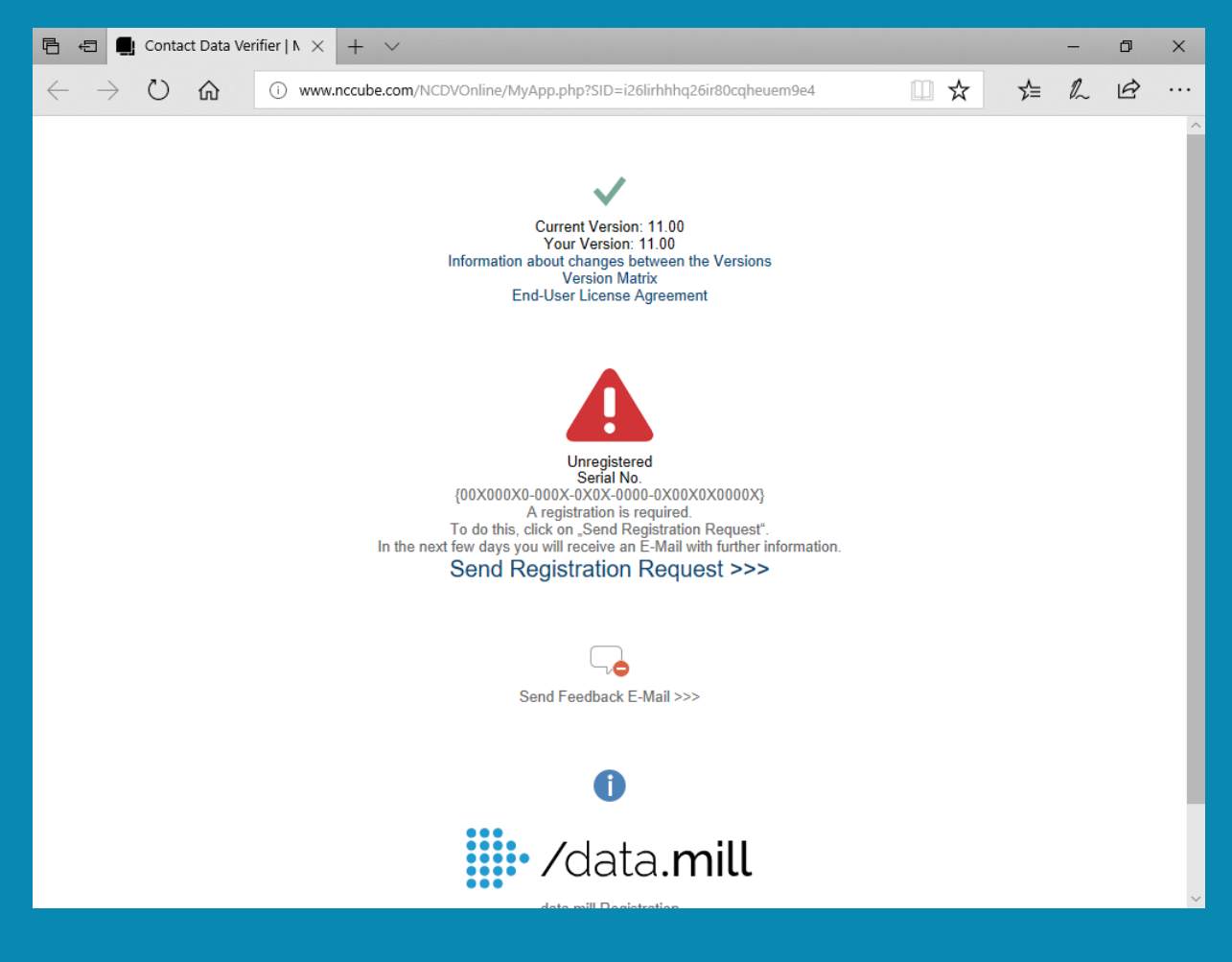

Click on "What's New?" within the "Contact Data Verifier Setup" window.

A browser window will be opened.

Click on "Send Registration Request" to send an E-Mail with your request.

In the next few days you will receive an E-Mail with further information.

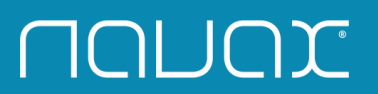

#### Setup – data.mill Registration

Contact Data Verifier use a service from data.mill. Therefore, an additional registration is required.

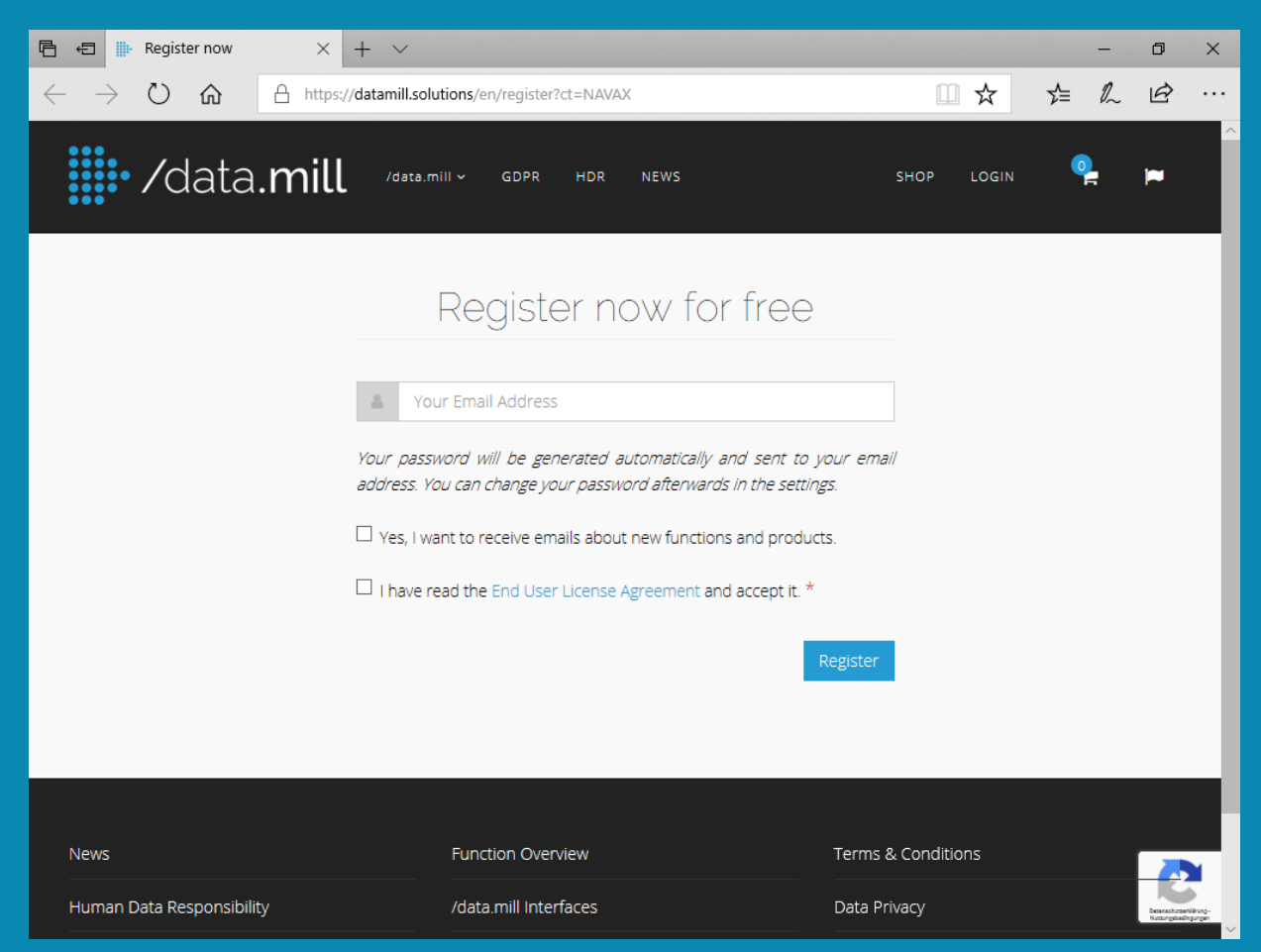

Click on "data.mill Registration" within the "Contact Data Verifier Setup" window.

On the sign-up page from data.mill, enter the Email Address for your company's subscription and then complete the sign-up process as instructed by data.mill.

After that, data.mill sends a registration confirmation via Email. The Email contains the login, password and a link to the login page. You will also get 1000 credits for signing up.

Click on "License keys" in the data.mill page to create a license key.

Your company is now signed up by data.mill. Proceed to enter the user name, password etc. in the related setup fields in the "Contact Data Verifier Setup" window.

## **UUNOX**

#### Customer Card

**MUML** 

Contact Data Verifier is integrated in your Customer, Vendor, Contact and Employee Card and supports you preparing and processing personal data.

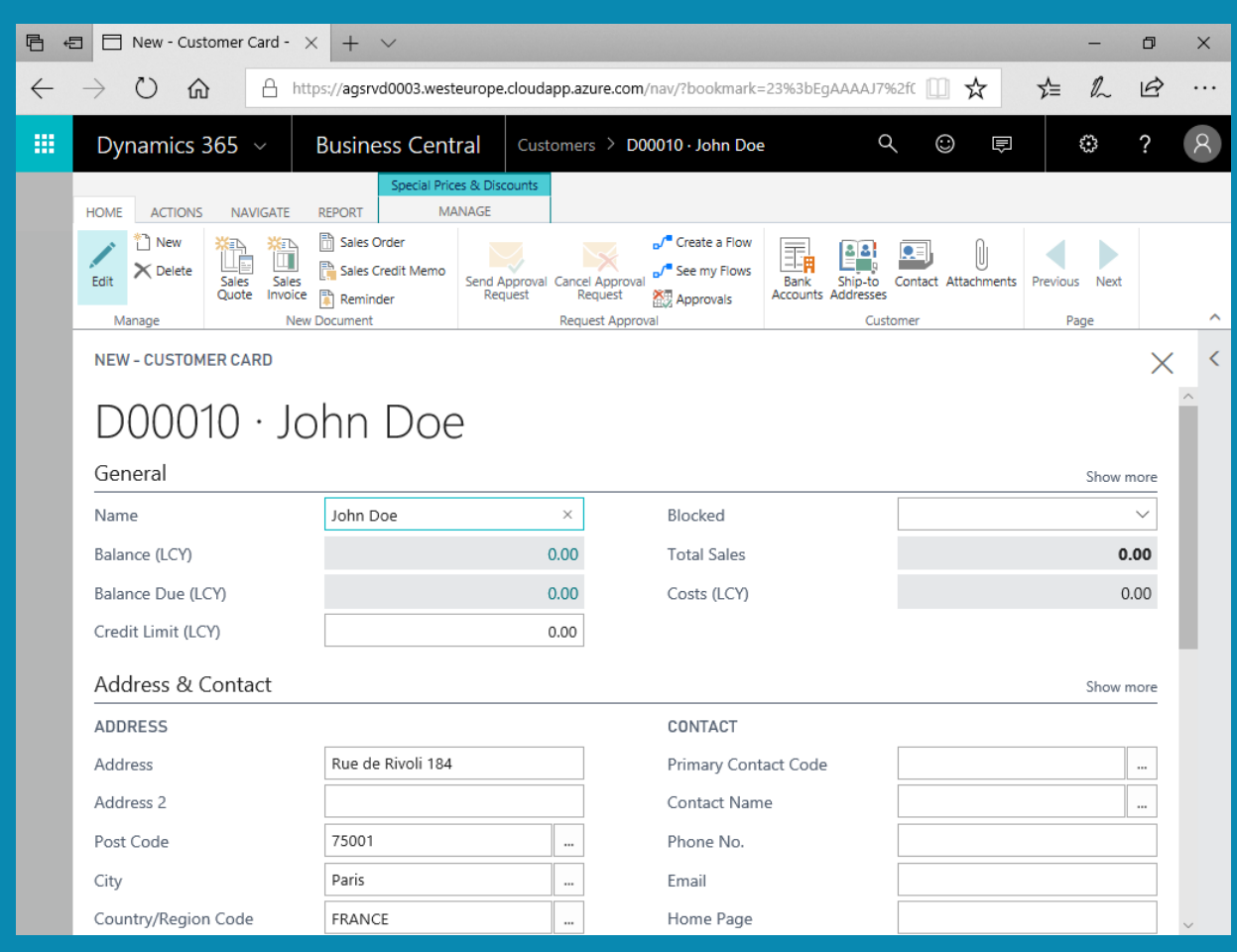

Contact Data Verifier is integrated in the fields Name, Name 2, E-Mail, Phone No., Telex No., Fax No. Address, Address 2, Post Code, City, County and Country/Region Code.

Function overview: Search and extend postal addresses, check the spelling of email addresses and verify its mail server, format phone numbers and verify mobile numbers, recognize the gender based on the first name, convert strings (case sensitivity, capitalization, ...), convert ISO 3166.1 country codes.

#### For more add-ons visit [http://www.navax.com/addons\\_en](http://www.navax.com/addons_en)

### *"NAVAX is not just a company. NAVAX stands for a philosophy. The philosophy to change the future with passion."*

NAVAX Group Technologiestrasse 8 | 1120 Vienna | Austria Phone: +43 50 83830 [quickguide@navax.com](mailto:quickguide@navax.com) | [www.navax.com](http://www.navax.com/)

Disclaimer

This document serves informational purposes only. NAVAX Consulting GmbH accepts no liability whatsoever for material and legal deficiencies if it is used for any other purpose. NAVAX Consulting GmbH accepts no liability whatsoever for direct and indirect damages - whether arising from the contract or from law - that are incurred in conjunction with the application and any other use of this document. NAVAX Consulting GmbH retains the right to change this document as and when required without prior notification. NAVAX Consulting GmbH accepts no liability whatsoever for errors and omissions in this document. The content of this document is protected by copyright. No part of this document may be duplicated or transmitted for any purpose whatsoever, regardless of the means and method used, whether electronic or mechanical, without the written consent of NAVAX Consulting GmbH. The general terms and conditions of NAVAX Consulting GmbH apply. Please reference them from our homepag[e www.navax.com.](http://www.navax.com/)

**MUML**